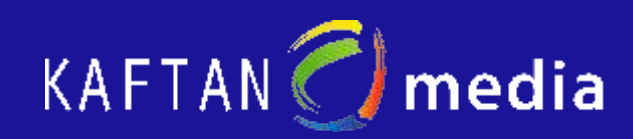

# IoT-Trainer 2000 für Studium und Ausbildung

# **Die IoT Plattform für die Die IoT Plattform für die Hochsprachenprogrammierung Hochsprachenprogrammierung in Ausbildung und Studium** and Durch den Einsatz des IKHDS

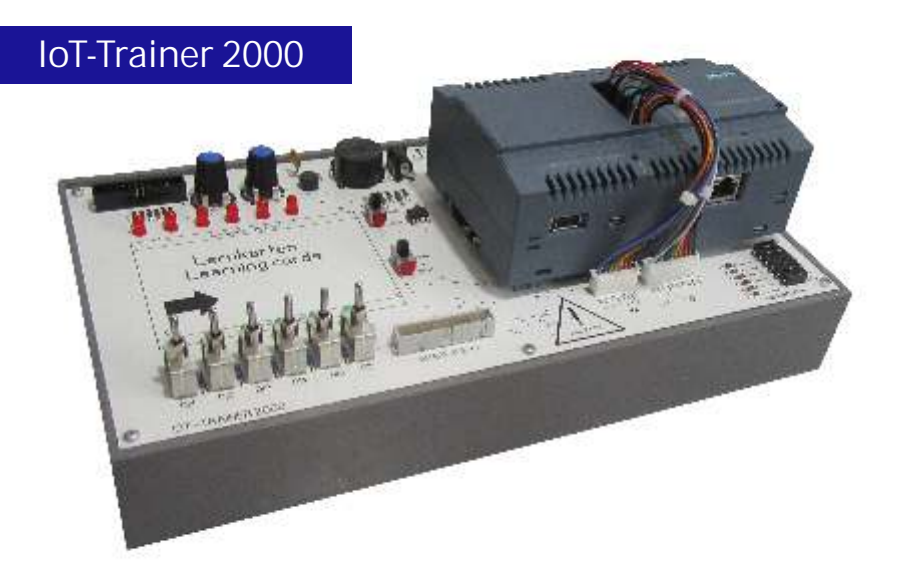

# **IKHDS-Power Shield 24V**

Power Shield ist es möglich, die SIMATIC IOT2000 mit 24V Ein-/Ausgängen zu steuern

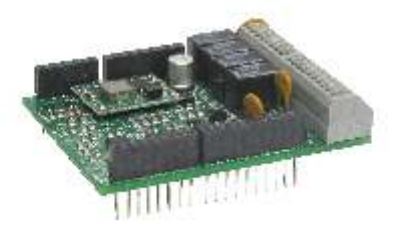

**IoT-Trainer 2000 auf DIN A4 Platte**

# **Zeitsparende Unterrichtsvorbereitung**

- Fertige Lernkarten, die einfach auf den IoT-Trainer 2000 gesteckt werden
- Lösungsvorschläge in Form ausführlich kommentierter,fertiger C-Programme sorgen für einen interessanten und abwechslungsreichen Unterricht

# **Einsatzorte**

Realschulen, Gymnasien,

Berufs- und Technikerschulen, Meisterschulen, Fachoberschulen, Fachhochschulen, Hochschulen, Universitäten sowie zum Selbststudium

#### Kontakt

IKH Didactic Systems/KAFTANmedia Heuberg 10 91781 Weißenburg/Bay. Tel.: 09149 380 :: Fax: 09149 264 E-Mail: Kaftan@ikh-schulung.de

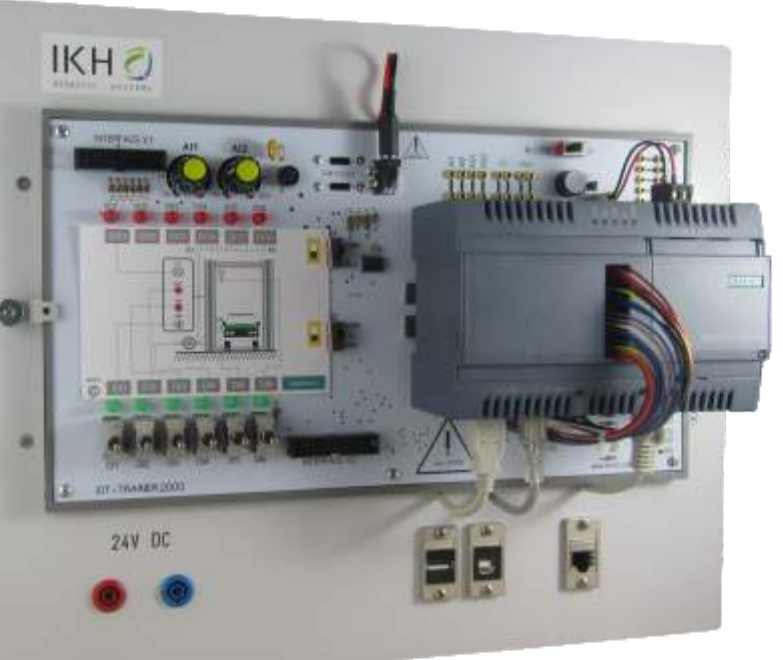

#### **WWW.KAFTAN-MEDAI.COM**

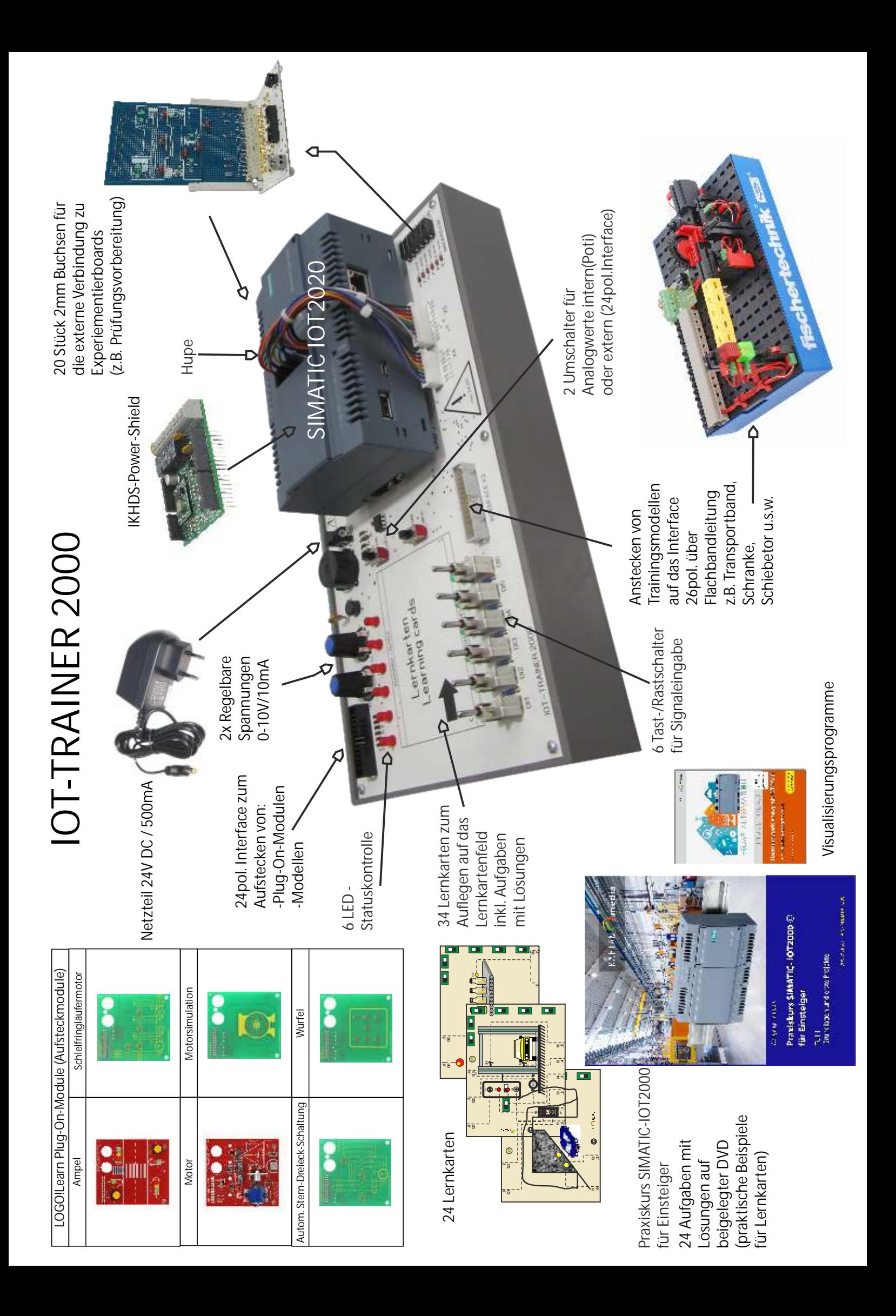

# IOT2000-Trainer - Gateway als Kleinsteuerung

#### Dr. Horst Möbus, Groß Düben

Die Aneignung technischen Wissens ist ohne eine ausreichende gerätetechnische Basis nicht denkbar. Das gilt ganz allgemein für physikalischtechnische Kenntnisse. Ganz besonders gilt dies aber für Kenntnisse im Umgang mit und zum Einsatz technischer Geräte. Die Automatisierungstechnik ist hierfür wegen der vergleichsweise kurzen Produktzyklen und einer Vielzahl von Anbietern ein geradezu typisches Beispiel.

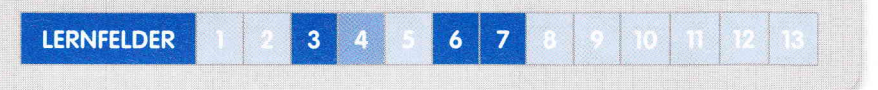

### Wie gehabt, aber doch anders

Auf den ersten Blick gleicht der von Kaftan-Media angebotene IOT2000-Trainer [1] durchaus ähnlichen Lehrmitteln, etwa denen für die Logo-Kleinsteuerung. Schaut man etwas genauer hin, stellt man jedoch deutliche Unterschiede fest. Bei den Simatic IOT2000 [2] handelt es nicht ursächlich um eine Kleinsteuerung. sondern um Geräte, mit deren Hilfe ein Datenaustausch zwischen zwei unterschiedlichen Netzen realisiert werden kann. Dieses Gateway genannte Gerät wurden mit der Zielstellung entworfen, Automatisierungsnetzwerke mit den Netzwerken der Büro-IT und damit auch dem Internet zu verbinden. Und noch etwas ist anders. Mit den IOT2000-Gateways haben die Siemens-Entwickler durch die Einbeziehung von Open-Source-Konzepten völlig neue Wege bei der Erzeugnisentwicklung beschritten. Diese Tatsache

hat weitreichende Konsequenzen für die Vermittlung und Aneignung von Kenntnissen zu diesen Geräten.

### Gerätetechnik

Der Trainingsplatz besteht gerätetechnisch aus einem kompakten Gehäuse, auf welchem rechtsseitig ein IOT2020-Gateway<sup>1</sup> auf einer Hutschiene installiert ist (Bild (b). Linksseitig sind - wie bei vergleichbaren Geräten - die Ein- und Ausgänge angebracht und Platz für die Lernkarten vorgesehen. Mit DI1 bis DI6 stehen 6 digitale Eingänge in Form von Schaltern und mit DO1 bis DO6 stehen 6 digitale Ausgänge als rote Leuchtdioden zur Verfügung. An die digitalen Ein- und Ausgänge kann aber auch über Steckverbinder externe Sensorik/Aktorik angeschlossen werden. Darüber hinaus stehen mit AI1 und AI2 zwei analoge Eingänge und mit AO1 ein analoger Ausgang zur Verfügung. Desweiteren gibt es

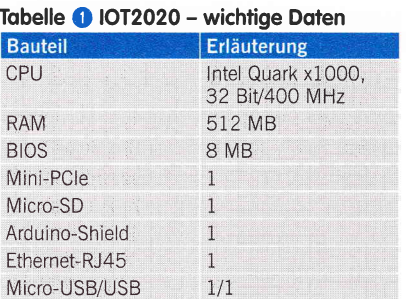

ein Interface zum Anschluss von Fischertechnik-Modellen

#### **IOT2020**

Das IOT2020-Gateway wird seitens des Herstellers als "Plattform für die Hochsprachenausbildung" angeboten. Zentraler Bestandteil des Gerätes ist der arduinokompatible Einplatinen-Mikrokontroller Intel Galileo (Tabelle <sup>1</sup>). Die Funktion dieser Platine kann durch Arduino-Shields erweitert werden. Die Verbindung erfolgt über spezielle Buchsenleisten. Insbesondere diese "standardisierte" Erweiterungsmöglichkeit bietet die Chance, das Gerät für ganz unterschiedliche Aufgaben einzurichten.

#### Erweiterung

Im konkreten Fall wurde mit dem IKHDS-Power-Shield-IOT2000 (Bild 2) eine Erweiterung realisiert, die einerseits eine Versorgung des Trainingsplatzes mit einer Betriebsspannung von 24 V DC erlaubt. Andererseits stellt es eine Reihe von digitalen und analogen Ein- und Ausgängen bereit. Diese Ein- und Ausgänge werden über ein Leitungsbündel aus dem

<sup>1)</sup> Bei Bedarf kann statt des Simatic IOT2020 auch der etwas leistungsstärkere IOT2040 eingesetzt werden.

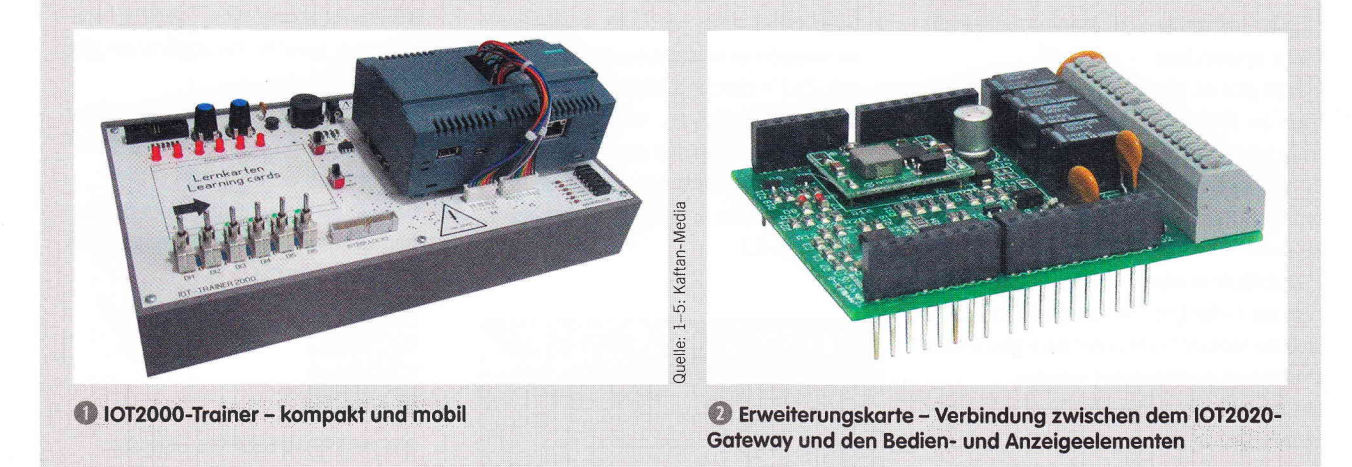

![](_page_3_Picture_2.jpeg)

Begleitbuch - Schritt für Schritt vom Einfachen zum Anspruchsvollen

IOT2020-Gehäuse in das Gehäuse des Trainingsplatzes geführt. Die bereitgestellten Ein- und Ausgänge erlauben eine Nutzung des IOT2020-Gateways als programmierbare Kleinsteuerung (Tabelle  $\bullet$ ).

## **Lernhilfen und Software**

Wie effektiv sich Gerätetechnik in die Ausbildung einbinden lässt, entscheidet sich nur zum geringeren Teil an der Technik an sich, sondern vor allem an den verfügbaren Lernhilfen. Mit dem von W.

#### Tabelle @ IOT2000-Trainer - Ein- und Ausgänge im Überblick

![](_page_3_Picture_259.jpeg)

Trampert verfassten Praxiskurs "Simatic IOT2000 für Einsteiger" (Bild ●) ist eine Unterlage verfügbar, die Lehrende und Lernende beim Einstieg in die Arbeit mit dem IOT2000-Trainer unterstützt. Der Teil 1 "Grundlagen und erste Projekte" beginnt mit einer detaillierten Beschreibung der Gerätetechnik, der Erweiterungsplatine Power-Shield und des Trainingsplatzes insgesamt. Weitere Kapitel beschäftigen sich mit der Arduino-Entwicklungsumgebung und der speziell für die Erweiterung Power-Shield entwickelten Funktionsbibliothek. Der überwiegende Teil des Praxiskurses ist aber den 35 Übungsaufgaben vorbehalten. Mit einem kleinen Abschnitt mit Hinweisen bei auftretenden Problemen schließt die Unterlage. Die erarbeiteten Lösungsvorschläge für die Übungsaufgaben findet man auf einer beigefügten DVD und viele sind auch als Listing ausgedruckt.

#### Arduino-Software

Zur Erstellung von Programmen wird die Arduino-Entwicklungsumgebung genutzt<sup>2)</sup>. Die Entwicklungsumgebung besteht im Wesentlichen aus dem

- Editor zum Schreiben des Programms,
- Compiler zur Übersetzung des Quellcodes und
- Bootloader zur Übertragung des Maschinencodes.

Da die Entwicklungsumgebung dem vom Anwender geschriebenen Programm automatisch Komponenten eines einfachen Betriebssystems hinzufügt, wird die so entstandene Software als Sketch bezeichnet. Der Praxiskurs enthält - ausgehend vom Download des Entwicklungssystems im Netz - detaillierte Erläuterungen zu dessen Installation und Handhabung. Die Arduino-Programmiersprache (ein C- Dialekt) wird aber nicht im Detail besprochen. Diesbezügliche Kenntnisse werden als vorhanden vorausgesetzt.

#### Übungsaufgaben

Die Übungsaufgaben des Praxiskurses folgen konsequent dem Motto "Vom Einfachen zum Anspruchsvollen". Ausgehend vom üblichen "Hallo Welt" über das Einlesen und Anzeigen von Schalterzuständen sowie diversen Funktionstests lassen sich zunächst die logischen Grundverknüpfungen realisieren, bevor darauf aufbauend eine Vielzahl technisch relevanter Anordnungen besprochen werden. Die Anschaulichkeit der Beispiele wird dabei durch die auf den Lernkarten dargestellten Technologieschemata unterstützt (Bild 10). Zum Programmentwurf wird durchgängig das grafische Entwurfswerkzeug der Struktogramme genutzt (Bild 3). Diesbezügliche Kenntnisse werden ebenfalls als bekannt vorausgesetzt.

#### **Fazit**

Der IOT2000-Trainer verbindet die Vertiefung von Programmierkenntnissen in einer Hochsprache mit der Vermittlung von Kenntnissen zur Vorgehensweise bei der Lösung von einfachen Aufgaben in der Automatisierungstechnik. Darüber hinaus macht der IOT2000-Trainer Ausbilder und Auszubildende mit den aus der Nutzung von Open-Source-Technologien resultierenden Veränderungen bezüglich der bei der Anwendungsentwicklung zu

2) Die Nutzung anderer Entwicklungsumgebungen ist ebenfalls möglich. Durch den Einsatz eines geeigneten Linux-Derivats ergeben sich zudem vielfältige Möglichkeiten zur Nutzung von weit verbreiteten und praktisch bedeutsamen Entwicklungsumgebungen.

![](_page_3_Figure_22.jpeg)